MS-DOS

# Famosi per quindici minuti

Adopero la frase di un «grande» creativo o forse del più grande contemporaneo: «la possibilità per tutti di essere famosi per quindici minuti». Lo ha scritto Andy Warhol descrivendo la possibilità di permettere a chiunque l'accesso non filtrato da opinioni altrui e il contributo al patrimonio globale in prima persona. Un concetto che calza molto bene al mondo di Internet. Ma per navigare in questo mare di dati sempre in fermento, aggiornato ogni istante, esistono diversi software dedicati, tutti nati con lo scopo di gestire la mole di messaggi in entrata e uscita dai newsgroup di interesse. I browser più famosi per il WWW (Netscape, per esempio) incorporano al loro interno dei gestori abbastanza rudimentali per Usenet; esistono però programmi dedicati esclusivamente a questo compito, che raggiungono a volte gradi di sofisticazione e versatilità davvero notevoli, tutti sempre appartenenti alla sfera dello shareware nato e sviluppato in Internet

#### di Paolo Ciardelli

# **Forté Free Agent**

Nome file: AGENT055.ZIP Tipo: utility shareware Sistema Operativo: Windows

Si potrebbe definire la beta destinata a diventare il punto di riferimento per ogni programma dedicato all'universo dei newsgroup.

Free Agent assomma in sé tutte le funzioni per un newsreader potente e flessibile, perché è facilmente configurabile sia per l'utilizzo online che offline. potendo così assolvere da una parte al gravoso compito di interfaccia per le telecomunicazioni, automatizzando gran parte del lavoro, e di off line reader dall'altra, per poter leggere con calma e in ordine tutto il materiale selezionato durante il collegamento.

Innanzitutto bisogna dire che Free Agent è un'applicazione che necessita di una connessione SLIP, che per fun-<br>zionare su un normale PC domestico richiede la presenza di un gestore di protocollo TCP/IP, come il noto Trumpet Winsock per Windows. In questo modo viene garantita anche una delle principali peculiarità di Internet, ovvero la gestione multitasking delle connessioni: con Free Agent è agevole effettuare la scansione dei newsgroup mentre il computer è impegnato in un collegamento FTP, o mentre si sta navigando con il Netscape, richiedendo poca attenzione da parte dell'utente in virtù della sua configurabilità che ricopre praticamente

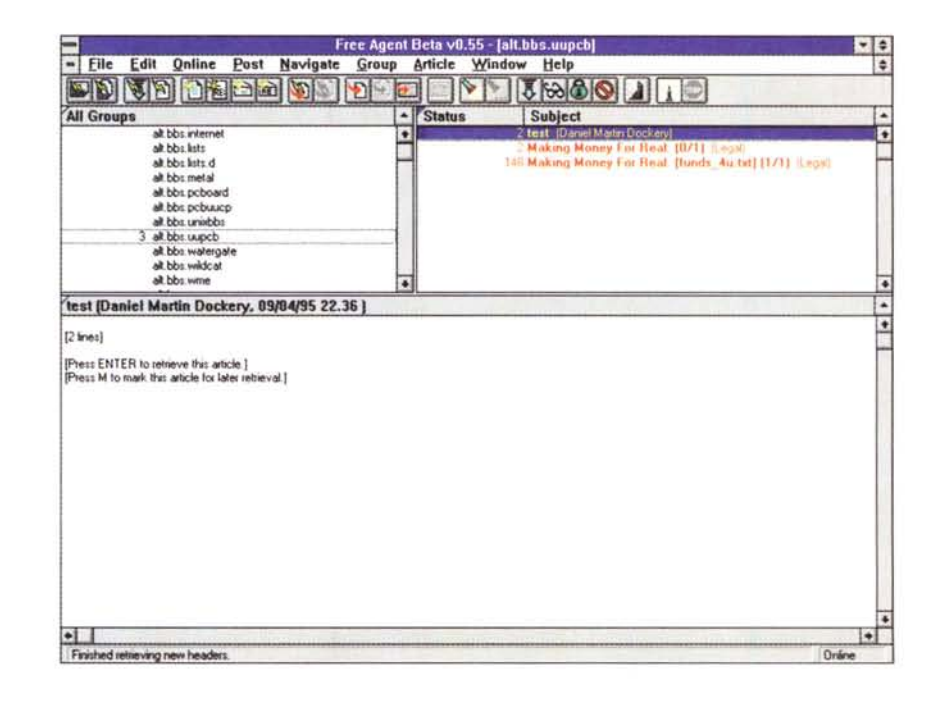

tutte le necessità di lavoro; il tutto con l'ausilio della comoda interfaccia grafica di Windows, con una comoda toolbar con i comandi principali per il collegamento sempre a portata di mouse. Dunque, una volta avviato il TCP Manager e attuato il collegamento con il nostro fornitore di accesso ad Internet, possiamo lanciare il Free Agent per il nostro primo collegamento con Usenet.

Al momento della connessione la prima cosa da stabilire è a quali newsgroup dedicheremo la nostra attenzione. Per programmare il sistema opportunamente, dovremo prelevare dal nostro news-server la lista aggiornata dei gruppi di discussione, e in questa scegliere quelli che ci interessano

Una volta terminate le procedure di abbonamento, si passa alla scansione delle novità; una caratteristica davvero molto interessante del programma è la possibilità di prelevare solo gli header, ossia le intestazioni dei messaggi, per dare un'occhiata al tenore delle discussioni in corso, selezionare solo quelle che ci interessano, magari comodamente offline, e di riceverle successivamente.

Free Agent può essere istruito per registrare su disco i messaggi più interessanti, in modo che risultino disponibili anche in futuro, o per eliminarli dopo un prestabilito numero di giorni. AI termine della scansione, avremo i nostri messaggi ordinati a seguito delle rispettive gerarchie, con i vari thread indicati da opportuni riferimenti. Con la funzione di decodifica possiamo tradurre direttamente i file binari convertiti in testo da UUCODE perfino durante il download, anche se sono spezzati in più messaggi, o se sono presenti all'interno di un testo normale; inoltre, disponendo di un apposito programma in grado di leggere il file binario che si riceve, è possibile manipolarlo in tempo reale, mentre lo si riceve. In più è consentita la gestione del metodo di codifica/decodifica ROT13, per la cifratura dei messaggi privati.

Il lavoro per il primo collegamento termina qui; possiamo scollegarci e cominciare a leggere i testi che abbiamo prelevato, iniziando così la fase di lavoro offline. Free Agent permette una gestione molto ordinata del lavoro, descrivendo per mezzo di icone rapidamente identificabili lo stato di ogni messaggio; per ognuno possiamo decidere se continuare a sequire le risposte collegate che appariranno in futuro, oppure ignorarle; possiamo programmare la ricezione di un testo inizialmente non selezionato, o cancellare ciò che si rivela essere poco interessante. Le risposte o i nuovi messaggi che intendiamo inviare ai vari newsgroup vengono impacchettati in una outfile list che verrà evasa al primo collegamento con il news-server; per la gestione dei testi che scriviamo, è possibile configurare più di una firma personalizzata (una tag-line) che verrà trasmessa in appendice ad ogni nostro messaggio, potendo scegliere casi la più appropriata in funzione del nostro destinatario.

I programmatori di Free Agent 0.55 beta possono essere raggiunti tramite Internet all'indirizzo di posta elettronica [agent-comments@forteinc.com,](mailto:agent-comments@forteinc.com,) oppure attraverso le pagine del World Wide Web allo URL <http://www.forteinc.com/forte/.>

### **Crealar**

*Autore: CompuArt - Genova Nome file: CBARII.zIP Tipo: utility shareware Costo registrazione: 45.000 Lire Sistema Operativo: Windows*

Con il CreaBar avete la possibilità di inserire i codici a barre nei vostri documenti.

Esso crea l'immagine dei tipi più diffusi di codici in formato metafile di grafica e ne consente l'inserimento nella quasi totalità delle applicazioni di word processar, desk top publisher, e grafica vettoriale disponibili sotto Windows.

Il programma dà la possibilità di personalizzare i codici a piacimento. Potete crearne di grosse dimensioni per la stampa sugli imballaggi o di piccolissimi per microetichette. Un particolare parametro, settabile per ogni codice funzione, consente di stampare in modo nitido barre molto minute e vicine le une alle altre in modo da poter ottenere codici ad alta densità su stampanti laser e di ottenere i migliori risultati possibili su stampanti ad aghi.

Crea Bar è semplicissimo da usare ed oltre alla completa guida contestuale esso vi segue nella modifica dei parametri del codice proponendo automaticamente testo e disegni esplicativi.

Il suo scopo è di creare un codice a

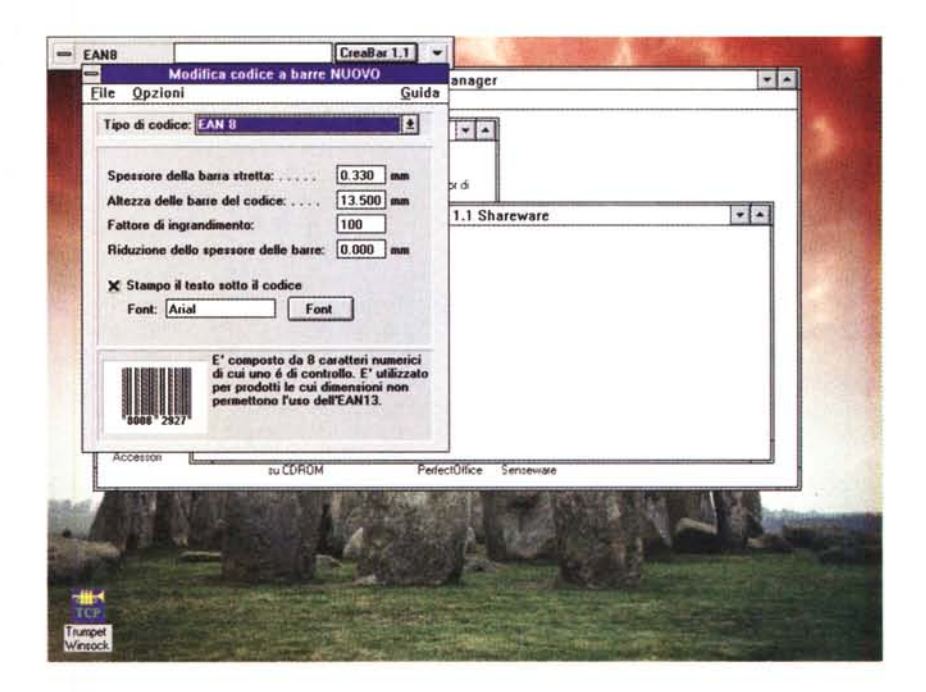

barre e di copiarlo dagli appunti di Windows in modo che possa essere importato in altre applicazioni. Grazie all'uso di tasti acceleratori ed a particolari opzioni disponibili è possibile dall'interno di un word processar creare il codice a

barre ed importarlo nel documento che si sta scrivendo, senza staccare le mani dalla tastiera per utilizzare il mouse.

Il Crea Bar è stato pensato per inserire il codice a barre in documenti di ogni tipo, ma se il vostro problema è quello di realizzare etichette magari traendo i dati da un archivio, allora conviene usare un programma specifico.

Questo è un programma shareware, cioè di libera distribuzione, ma non di libero utilizzo, funzionante in ogni sua parte; l'unica limitazione rispetto alla versione registrata è nei tipi di codice a barre codificabili.

La versione shareware possiede il sistema di codifica solo per i codici EAN 8, EAN 13 e UPC/A. Per gli altri codici (Codice 39 - Codice 32 - Interleave 2/5 - CODABAR) viene generata la codifica di una stringa fissa che non è possibile modificare. E quindi possibile valutare interamente la funzionalità di tutti i tipi di codici a barre.

#### **DWM 1.21**

*Nome file: DWMI21.zIP Tipo: utility shareware Costo registrazione:* 39 *dollari Sistema Operativo: Windows*

Lo sviluppo dei sistemi operativi per Personal Computer punta nella direzione del miglior interfacciamento fra utente e macchina, alla ricerca della forma più intuitiva nel rapporto operativo che esiste fra i due soggetti della relazione. Le diverse soluzioni adottate dalle maggiori software house tendono sempre più alla convergenza delle soluzioni comunicative, rappresentando di fatto l'evoluzione di un servizio che ha come centro di rotazione (e non potrebbe essere diversamente) l'Uomo e le sue esigenze prioritarie.

In questo modo abbiamo potuto assistere alla nascita del concetto innovativo di workplace shell di OS/2, o allo sviluppo dell'ergonomico sistema operativo di Macintosh: in entrambi l'interazione con il materiale che deve essere elaborato è improntata alla velocità e all'intuibilità, con un utilizzo della rappresentazione grafica come fondamento del «linguaggio» di comunicazione. La situazione è sostanzialmente diversa per i sistemi basati su MS-DOS: l'interfaccia a carattere lascia poco spazio alla manipolazione avanzata delle applicazioni, con un concetto che, per ammissione della stessa Microsoft, ha ormai da tempo imboccato il viale del tramonto. L'introduzione di Windows ha modificato radicalmente la situazione, permettendo una gestione più razionale delle risorse e, infine, ha contribuito alla grande diffusione dei personal computer, ma non ha risolto affatto la sostanza della situazione: «sotto» rimane sempre un MS-DOS nato per i processori della vecchia generazione, con tutte le limitazioni che da ciò derivano.

Tralasciando la trattazione di argomentazioni più tecniche circa la gestione dell'hardware da parte dei diversi sistemi operativi, analizziamo l'aspetto più superficiale della vicenda, rimanendo nel campo dell'interfaccia di lavoro con

l'utente. In particolare, ci occupiamo di un programma sviluppato per l'ambiente Windows, con lo scopo di renderne più flessibile l'impiego nelle diverse situazioni di lavoro; il programma è DWM 1.21, distribuito come shareware attraverso i canali telematici di Internet.

Una delle maggiori critiche mosse contro l'impostazione di base di Windows è la cattiva gestione operabile attraverso il gruppo principale; la costruzione della gerarchia delle cartelle che ha in cima il Program Manager non ha sortito la fortuna auspicata: ad esempio risulta spesso poco agevole sfruttare la comoda funzione di drag and drop, dovendo avere contemporaneamente aperte sullo schermo le cartelle di partenza e quelle di destinazione, e con i monitor da 14", i più diffusi in assoluto, l'operazione risulta quasi sempre innaturale oltreché scomoda o impraticabile. La presenza dei pop-up menu, i menu a scomparsa, rende sistemi come OS/2 realmente più maneggevoli e flessibili, sgombrando l'area del desktop, vera riproduzione ideale della scrivania di lavoro, da tutti gli elementi non direttamente utili al momento. DWM opera in questa direzione, in modo da aggirare completamente l'impostazione infelice del Program Manager, rendendolo addirittura superfluo, grazie alla pratica opzione di definire DWM come shell di default per Windows.

Il programma è in realtà un gruppo di cinque diverse utility, separate ma fra loro interagenti, che lavorano in stretta simbiosi con il sistema di Windows; l'installazione completa dei file eseguibili e delle librerie necessarie richiede circa 900 Kbyte. Analizziamo brevemente le singole componenti del pacchetto.

DWM 2.21: è l'interfaccia vera e propria; il programma analizza i file delle cartelle classiche di Program Manager, ricostruendo i gruppi all'interno di un comodo menu a scomparsa, associato al tasto destro del mouse. Ad ogni applicazione è associata l'icona relativa e la descrizione mnemonica. La sezione di configurazione, davvero ampia ed articolata, è invece associata al tasto sinistro del mouse, e permette, attraverso

un potente e versatile editor grafico, la ridefinizione di tutte le funzioni di Windows, dal Pannello di Controllo alla mappa dei caratteri installati. Nei menu a scomparsa è presente anche un comodo quick launcher per le applicazioni, una versione più sofisticata del semplice Run di Program Manager, in grado di mantenere in memoria tutti i programmi lanciati nella sessione in corso, una sorta di doskey molto comoda, oltre ad un richiamo per il Task Manager standard

DOBS 1.20: è l'acronimo di Disk Objects, e cosituisce il nuovo file manager ad oggetti. Ogni directory è rappresentata da una cartella nello stile visto in OS/2 Warp, raggruppate sotto l'icona che indica l'unità di memoria di massa. Dobs può essere avviato in più di una sessione, in dipendenza della quantità di memoria presente sul sistema, e consente il comodo trasferimento di file da un'unità all'altra con un semplice movimento del mouse; in più Dobs lavora egregiamente con Windows per Workgroup 3.11, supportando alla perfezione il lavoro di rete e la gestione dei sistemi remoti. In quest'ottica appare molto utile la possibilità di codificare e proteggere con una password i file che vogliamo mantenere inaccessibili agli altri utenti della rete, o il visualizzatore rapido di testi simile al viewer del famoso Norton Commander.

BLANCH 1.17: con questo programma si corregge finalmente una delle maggiori limitazioni di Windows: ora è possibile creare le icone direttamente sul desktop, ed associarle a qualsiasi file presente sul disco rigido. Queste icone, in stile tridimensionale e perfino ridimensionabili in base alle proprie preferenze, possono essere soggette ad operazioni di drag and drop.

VERN 1.11: è il gestore degli «spazi virtuali» della scrivania di Dwm; grazie a questo programma si risolve il problema della gestione del desktop quando sono aperte più applicazioni contemporaneamente. In pratica, Vern crea tanti desktop quanti sono i programmi in esecuzione, e associa ciascuno di questi ad un proprio vernspace, nascondendo del tutto gli altri, che non compaiono nemmeno come icone. Per cambiare da un desktop all'altro è sufficiente selezionare il corrispondente indice in una comoda toolbar riposizionabile e riconfigurabile a piacere. Per esempio, è molto comodo

poter avere finalmente in ordine i vari client per la navigazione nel WWW, senza avere il monitor affollato da cartelle o icone: ora con un solo click del mouse è possibile lanciare Netscape, Free Agent, WinFTP, e saltare dall'uno all'altro con una pulizia e una velocità impensabili con il vecchio Program Manager.

Si ringrazia per la segnalazione e la collaborazione ALESSANDRO «JON-VON» VANNINI, MC7872@MCLlNK.IT, JONVON@M-NET.ARBORNET.ORG

### **Label Laboratory**

*Nome file: LLABZIP Autore: CompuArt Tipo: utility shareware Costo registrazione: 49.000 Lire Sistema Operativo: Windows*

Label Laboratory mette a vostra disposizione la gestione completa di archivi in formato DBF integrata con un editor grafico.

Esso permette di creare e stampare i dati contenuti in archivi su etichette per buste, cartellini di riconoscimento, etichette di dischi o video cassette e tutto ciò che può venirvi in mente. Questo perché le dimensioni delle etichette utilizzate per le stampe vengono stabilite direttamente da voi. Abbiamo già inserito alcune etichette su formato A4 e su modulo continuo, quelle che si trovano abitualmente in commercio, per permettervi una immediata valutazione del programma.

Label Laboratory è un programma con moltissime funzioni, ma la versione Shareware non ha delle limitazioni drastiche (speriamo di non pentircene).

Nella versione Shareware è possibile avere 4 tipi di fogli di etichette diversi di cui uno solo personalizzabile, mentre nella versione professional non esiste questa limitazione.

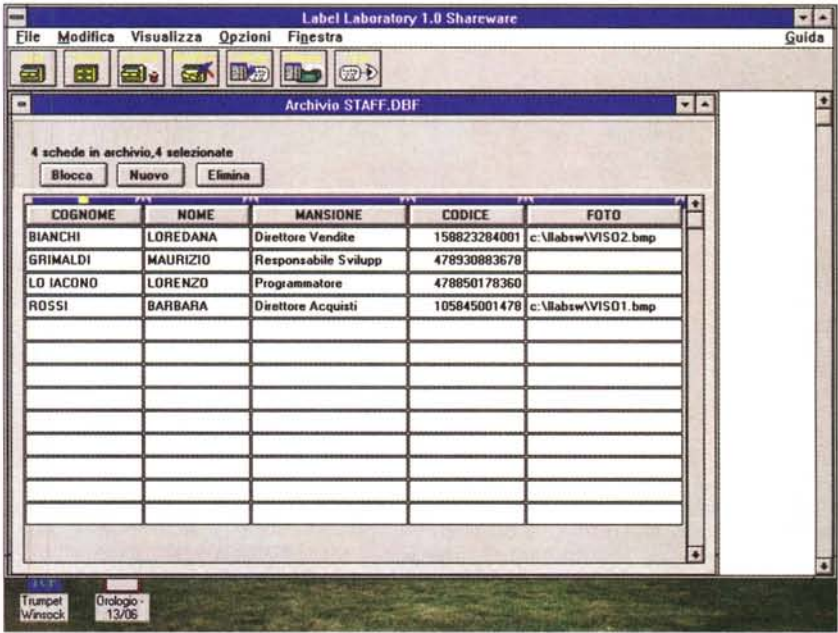

Inoltre ogni 10 minuti una finestra ricorderà per circa 30 secondi che state utilizzando una versione non registrata del programma.

Ricordiamo a coloro che si avventurano nel mondo dello Shareware che i programmi distribuiti in questa forma sono a libera distribuzione, ma non di libero utilizzo. Ossia possono essere provati per valutarne il funzionamento, ma l'utilizzatore qualora decidesse di servirsene, è tenuto a registrarsi, in questo caso a richiedere la versione professionale del programma.

## **Wolf-3D Editor**

*Nome file.' WOLFEOIT.ZIP Autore: Gabriele Giuseppini Tipo: utility shareware Costo registrazione: 10.000 Lire*

Wolfedit è un programma che vi consente di modificare profondamente ogni parte del noto gioco Wolf-3D. Wolfedit è diviso in due parti principali.

Graphic Editor: il programma inizia con questo editor, che vi permette di modificare gli 'Oggetti Grafici' di Wolf-3D, vale a dire muri, porte, oggetti, personaggi, ecc.. La modifica avviene riscrivendo, al posto degli Oggetti Grafici originali, BitMap da voi elaborate. Queste ultime possono essere create da un qualsiasi programma grafico, o possono essere create a partire dagli Oggetti Grafici originali di Wofl-3D. Avete inoltre la possibilità di modificarle dall'interno del Graphic Editor stesso.

Map Editor : questo editor viene attivato dal Graphic Editor, e vi permette di modificare o di creare ex-novo le mappe di tutti i livelli di Wolf-3D, potendo inserire a vostro piacimento TUTTI gli item (muri, porte, personaggi, oggetti, ecc...) esistenti in Wolf-3D. Mis

*Paolo Ciardelli* è *raggiungibile tramite MC-link alla casella MC6015* e *tramite Internet all'indirizzo p. [ciardelli@mclink.it.](mailto:ciardelli@mclink.it.)*

L'elenco dei programmi del PD software aggiornato a questo numero è pubblicato alle pagg. 270/271 mentre il modulo delle istruzioni per inviare i programmi è a pag.380.